### スキャナ上手くんαタイムスタンプ バージョンアップ情報 Vers-22.004

2022 年 3 月 22 日 日本ICS株式会社

#### **●スキャナ上手くんα タイムスタンプ Version 6.505**

● 不可となっています。 ろんごう こうしょう こうしょうしょう 当プログラムは、マイクロソフト社のサポート対応終了に伴い、Windows XP・Vista・7 搭載機へのインストールは

#### 原票読取・編集

- 値引きの税率は、値引き元の商品から判定するように対応しました。
	- ・「値引」の文字を含む明細行を値引行としています。
	- ○明細ありで認識時
	- ・値引き元の商品の軽減税率マークの有無によって税率を決定します。
	- ○合計のみで認識時
	- ・各税率計の備考欄は、それぞれの税率の最初の明細行の備考をセットしています。 対応前のプログラムでは、値引きは 10%扱いでしたが、値引き元で判定します。 ※値引きの1つ上の明細行を、値引き元の商品と判定。

◆ その他の改良、修正を行いました。

※詳細は、次ページからの**"原票会計S(VERSION:6.505)の変更点"**を参照してください。

●注意

●他の I C Sシステムとマスターのやり取りを行われる場合は、他の I C Sシステム側も当改正対応プログラ ムのインストールを⾏い、バージョンを統⼀してください。

# 原票会計S(VERSION:6.505)の変更点

## 改 良

### Ⅰ.原票読取・編集

①値引きの税率は、値引き元の商品から判定するように対応しました。 ・「値引」の⽂字を含む明細⾏を値引⾏としています。

○明細ありで認識時

・値引き元の商品の軽減税率マークの有無によって税率を決定します。

○合計のみで認識時

 ・各税率計の備考欄は、それぞれの税率の最初の明細⾏の備考をセットしています。 対応前のプログラムでは、値引きは 10%扱いでしたが、値引き元で判定します。 ※値引きの1つ上の明細行を、値引き元の商品と判定。

(例)右記サンプル画像の場合。

(変更前)

- ・8%軽︓お茶 · 10% : 値引額 (変更後)
- ·8%軽:お茶
- · 8%軽: 値引額

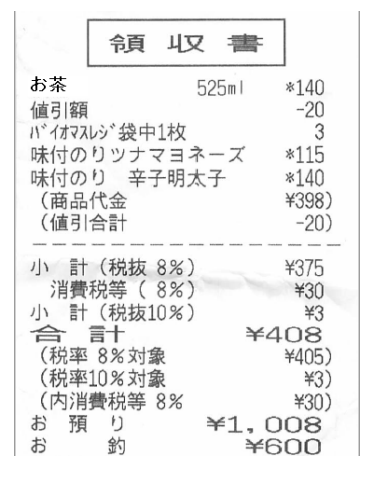

## Ⅱ.通帳読取・編集

#### 1)読取⾦融機関設定

①読取対応⾦融機関 1 ⾏を追加しました。 巻信用組合(2362)

## Ⅲ. 延長タイムスタンプ

①タイムスタンプ CRL 証明書のファイルサイズ拡張に対応しました。

 ルート2のタイムスタンプを延⻑する際に、その時点の CRL 証明書のファイルサイズが大幅に超過 し、正しく延長されなかったため、テーブルを拡張し、正しく延長タイムスタンプが押せるように対 応しました。

## Ⅳ.原票データ抽出

 ①財務処理db「株式引受権」の科目追加に伴い、抽出データバージョンを上げて、以前のプログラム では新バージョンで送られてきたデータは抽出できないように制御しています。

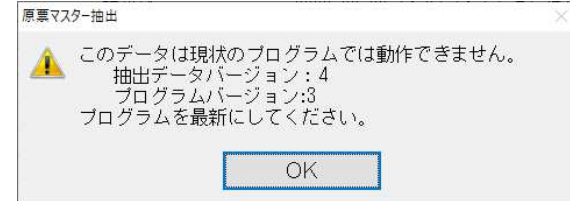

## 修 正

## Ⅰ.原票読取・編集

#### 1)編集・タイムスタンプ

①書類種別で外税科目を設定している場合の、合計金額と明細金額合計の差異チェックを修正しまし た。

 読取直後だと、合計と明細が一致している場合でも、⽂字が赤色の状態になっていたため、 ⾦額が一致している場合、⽂字が赤色にならないように修正しています。

 例) 1,188 = 980+98 + 100+10 (税率 10%) 合計⾦額 明細1 明細2

※明細行を外税認識させるには

事前に、書類種別登録や摘要辞書登録で、外税科目を割り当てます。

合計/明細 を 「明細あり」にして認識します。

②原票表示を上下キーで素早く切り替えした場合に、表示が欠けることがあったのを修正しました。

③上部リストの余白部分をクリック後、キー操作が効かない場合があったのを修正しました。

- ④編集画⾯で上部リストの書類種別を変更し、TAB キーを押したときに変更が反映されないのを修正し ました。
- ⑤科目選択等のダイアログ表示したまま、画⾯を最小化した場合に、科目選択等のダイアログが残った ままになっていたのを非表示になるように修正しました。
- ⑥書類種別登録(F7)を⾏ったときに、今回読取⾏の⾏の色(緑色)が通常色(⻘色)に変わっていた のを修正しました。
- ⑦上部リストの最終⾏の書類種別で⽂字列検索後選択した書類種別が反映されなかったのを修正しまし た。
- 8編集・タイムスタンプタブに切替直後、入力モードを"半角英数"になるように修正しました。
- タブ切替直後、入力モードが"ひらがな"になっていたため、ツリー開閉の \*、 −キーがきかない状態 でした。
- ⑨科目選択を番号表示に設定している場合、画面番号+枝番の入力ができなかったのを修正しました。
- ⑩グループ編集(F4)画⾯で、グループなしの画像を右クリックしたときのメニューから"グループか ら外す"を削除しました。グループの登録がずれることがありました。
- ⑪編集画⾯の上部リストの店名から摘要を選択した場合に、電話番号がセットされるように対応しまし た。

### 2)その他

- ①マルチウィンドウ環境で、画像表示をサブディスプレーに表示した場合(フロート状態で外に出した 場合)、スクロールバーが表示されなかったのを修正しました。
- ②各画⾯の画像表示について、複数画像を選択した場合、最後に選択された画像を表示するようにしま した。

### Ⅱ.通帳読取・編集

①複数ページある PDF(通帳コピー)データを読取って転記した場合、仕訳が外税で作成される場合が あったのを修正しました。

②尼崎信用金庫の年月日欄の認識を向上しました。

③尼崎信用⾦庫の通帳コピー画像で用紙左端の切り出しに失敗していたのを修正しました。

## Ⅲ.原票ビューア

①一括検証で不正終了する場合があったのを修正しました。 ルート2のタイムスタンプを延⻑する際に、その時点の CRL 証明書のファイルサイズが大幅に超過 し、正しく延⻑されなかったマスター。

# Ⅳ.原票マスター送信

①メール送信

「メール送信」で送信ボタンを押すと、環境によって「サーバー使用中 ほかのプログラムがビジー 状態のため、この作業を完了できません。 [切り替え] を選んで、ビジー状態のプログラムに移り、 問題を解消してください。」とエラーメッセージが表示されていたのを修正しました。 ※Microsoft Office Outlook を使用している場合に現象が発生していたのを確認しています。

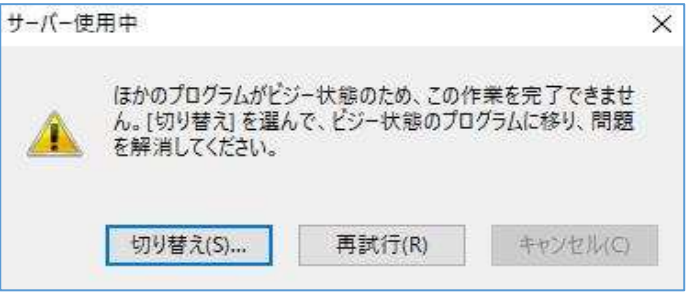

以上